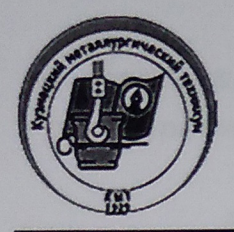

#### ГОСУДАРСТВЕННОЕ ПРОФЕССИОНАЛЬНОЕ ОБРАЗОВАТЕЛЬНОЕ УЧРЕЖДЕНИЕ

### «КУЗНЕЦКИЙ МЕТАЛЛУРГИЧЕСКИЙ ТЕХНИКУМ»

Утверждаю: И.о. директора **ДАДИ Е.А. Арбузова** «Кузнецку Св. » dinners 20,20 г. металлургически техникум» 4423170

Методические рекомендации по реализации образовательных программ среднего профессионального образования с применением электронного обучения и дистанционных образовательных технологий в ГПОУ «Кузнецкий металлургический техникум»

Новокузнецк, 2020

#### **Методические рекомендации**

# **по реализации образовательных программ среднего профессионального образования с применением электронного обучения и дистанционных образовательных технологий в**

### **ГПОУ «Кузнецкий металлургический техникум»**

#### **1. Настоящие рекомендации составлены в соответствии с:**

- приказом департамента образования и науки Кемеровской области от 20 марта 2020г. № 697 «Об организации образовательной деятельности в государственных и муниципальных образовательных организациях, реализующих образовательные программы начального общего, основного общего и среднего общего образования, образовательные программы среднего профессионального образования, соответствующего дополнительного профессионального образования и дополнительные общеобразовательные программы, в условиях распространения новой коронавирусной инфекции»;

- приказом департамента образования и науки Кемеровской области от 03 апреля 2020г. № 749 «Об организации образовательной деятельности в государственных и муниципальных образовательных организациях, реализующих образовательные программы начального общего, основного общего и среднего общего образования, образовательные программы среднего профессионального образования, программы профессионального обучения (для лиц с ограниченными возможностями здоровья VIII вида), дополнительные общеобразовательные программы и программы дополнительного профессионального образования, в условиях распространения новой коронавирусной инфекции» (COVID-19);

- методическими рекомендациями по реализации образовательных программ среднего профессионального образования (программы подготовки квалифицированных рабочих, служащих; программы подготовки специалистов среднего звена) и адаптированных программ профессионального обучения (программы профессиональной подготовки по профессиям рабочих, должностям служащих для лиц с ограниченными возможностями здоровья VIII вида) в условиях введения режима «Повышенная готовность» на территории Кемеровской области-Кузбасса по противодействию распространению новой коронавирусной инфекции (COVID-19) исключительно с применением электронного обучения и дистанционных образовательных технологий, утвержденными приказом Министерства образования и науки Кузбасса № 2718/09 от 06 апреля 2020г.

В целях оказания методической помощи при реализации образовательных программ среднего профессионального образования с применением электронного обучения и дистанционных образовательных технологий в ГПОУ «Кузнецкий металлургический техникум» (далее – Техникум).

# **2. В настоящих Методических рекомендациях приведены:**

 рекомендации по организации учебных занятий по дисциплинам, междисциплинарным курсам, учебной практике и курсовому проектированию с применением электронного обучения и дистанционных образовательных технологий;

 рекомендации по организации производственной практики с применением электронного обучения и дистанционных образовательных технологий;

 рекомендации по проведению промежуточной аттестации с применением электронного обучения и дистанционных образовательных технологий.

3. **Рекомендации по организации учебных занятий по дисциплинам, междисциплинарным курсам, учебной практике и курсовому проектированию с применением электронного обучения и дистанционных образовательных технологий**

3.1. Для проведения контактной работы обучающихся с педагогическими работниками Техникума с применением электронного обучения и дистанционных образовательных технологий в условиях предупреждения распространения короновирусной инфекции, определен набор электронных ресурсов и приложений, которые рекомендуются к использованию в образовательном процессе с (Приложение).

Организация образовательного процесса осуществляется через систему дистанционного обучения eFront [\(http://www.gouspo-kmt.ru/distant/\)](http://www.gouspo-kmt.ru/distant/)

3.2. Педагогические работники Техникума самостоятельно определяют, какие темы учебных дисциплин, профессиональных модулей могут быть реализованы с помощью онлайн курсов, какие требуют присутствия в строго определенное время обучающегося перед компьютером, а какие могут осваиваться в свободном режиме. Информацию о планировании учебного процесса по той или иной учебной дисциплине, профессиональному модулю на предстоящую учебную неделю преподаватель направляет по корпоративной электронной почте заведующему учебной частью еженедельно, в пятницу.

3.3. Образовательный процесс осуществляется в соответствии с утвержденным расписанием учебных занятий на 2 полугодие 2019/2020 учебного года, размещенным на официальном сайте техникума: <http://www.gouspo-kmt.ru/schedule/>

3.4. Преподаватель ежедневно в СДО в своем разделе указывает тему занятия, прикрепляет учебные материалы, задания или ссылки на электронные ресурсы, необходимые для освоения темы, выполнения домашних заданий, публикует ссылки на онлайн трансляции учебных занятий, проводимых по текущему расписанию.

3.5. Педагогическим работникам Техникума необходимо обеспечивать постоянную дистанционную связь с обучающимися, своевременно отвечать на вопросы обучающихся и регулярно оценивать их работу с использованием различных возможностей для взаимодействия друг с другом.

3.6. По итогам проведения учебного занятия преподаватель выставляет оценки и отмечает отсутствующих (обучающихся не вышедших на обратную связь, не выполнивших задания) в журнале. Информация об отсутствующих студентах оперативно направляется классным руководителям и заведующим отделениями.

3.7. Учебная практика проводится рассредоточено с применением электронного обучения и дистанционных образовательных технологий в соответствие с ранее утвержденным календарным графиком учебного процесса. В случае необходимости преподавателями – руководителями практики по согласованию с председателем ЦМК могут быть направлены предложения о внесении изменений в расписание по чередованию теоретических занятий и учебной практики.

3.8. При проведении учебных занятий по междисциплинарным курсам, предусматривающим курсовое проектирование, рекомендуется на каждом учебном занятии проводить консультации по методике написания курсовой работы и ее содержанию, с применением электронного обучения и дистанционных образовательных технологий, своевременно контролировать представление студентами части курсовой работы, выполненной за время, отведенное на учебное занятие, выставлять текущую оценку за эту работу.

3.9. Итоги текущего контроля успеваемости студентов по всем изучаемым в семестре учебным дисциплинам, междисциплинарным курсам, учебной практике подводятся в соответствии с Положением «О текущем контроле знаний и промежуточной аттестации обучающихся с применением электронного обучения и дистанционных образовательных технологий в ГПОУ «Кузнецкий металлургический техникум» Оценки по итогам текущего контроля выставляются в журнале.

3.10.В Техникуме осуществляется ежедневный мониторинг фактического взаимодействия педагогических работников и обучающихся через СДО и другие средства электронного обучения: контроль посещения обучающимися учебных занятий ведут классные руководители и заведующие отделениями, контроль организации и проведения учебных занятий – учебная часть, методисты.

4. **Рекомендации по организации производственной практики обучающихся с применением электронного обучения и дистанционных образовательных технологий**

4.1. Производственная практика проводится в установленные рабочим учебным планом сроки. В случае необходимости могут быть внесены изменения в календарный график учебного процесса в части определения сроков прохождения производственной практик без ущерба по общему объему часов, установленных учебным планом Техникума.

4.2. Практика может быть проведена с применением электронного обучения и дистанционных образовательных технологий, по согласованию с организацией. В этом случае руководитель практики от организации будет направлять задание обучающемуся и контролировать его выполнение, используя электронные средства.

4.3. Руководители практики от Техникума устанавливают время и средства для консультирования обучающихся.

4.4. В конце последней недели практики студенты согласно графику сдают руководителю практики следующие материалы в электронном виде:

индивидуальное задание;

дневник;

аттестационный лист;

отчет;

характеристику.

5. **Рекомендации по проведению промежуточной аттестации с применением электронного обучения и дистанционных образовательных технологий**

5.1. Предлагаемые методические рекомендации направлены на описание приоритетных моделей (схем) проведения промежуточной аттестации **текущего года.** При этом **обращаем внимание**, что, указанный документ не заменяет и не изменяет Положение о текущем контроле знаний и промежуточной аттестации обучающихся с применением электронного обучения и дистанционных образовательных технологий в ГПОУ «Кузнецкий металлургический техникум».

5.2. Дифференцированный зачет в форме защиты отчетов по производственной практике проводится в электронной информационнообразовательной среде с использованием дистанционных образовательных технологий согласно графику защиты отчетов по практике.

5.3. Рекомендуется следующий порядок организации защиты отчетов по производственной практике:

**1 этап.** Контроль преподавателем-руководителем практики от Техникума своевременности предоставления отчетных документов по практике в электронном виде с отсканированными/фотографированными страницами, проверка отчета и направление вопросов и замечаний, согласно графику защиты отчетов. Ссылка на электронный ресурс, с помощью которого будет проведена защита, направляется преподавателем через электронную почту/ мессенджеры, при необходимости

**2 этап.** Преподаватель организует защиту отчета по производственной практике в дистанционном режиме, при необходимости - путем онлайн беседы (вебинара) с обучающимся. Обучающийся в день проведения защиты отчета либо подключается к вебинару по ссылке преподавателя, либо отвечает на вопросы, заданные руководителем по содержанию отчета, по электронной почте /через мессенджеры. По результатам защиты объявляется оценка с последующим занесением в журнал.

**3 этап.** Непосредственное подписание ведомости защиты отчета по практике осуществляется после окончания режима дистанционного обучения и представления руководителю практики отчетных документов по практике в печатном виде.

5.4. Квалификационные экзамены по профессиональному модулю проводятся в электронной информационно-образовательной среде с использованием дистанционных образовательных технологий в соответствии с расписанием, размещенным на официальном сайте Техникума.

5.5. Члены аттестационной комиссии информируют студентов о форме проведения экзамена, направляя ссылку на информационный ресурс через электронную почту/мессенджеры.

5.6. Экзамен квалификационный по модулю проводится на основании комплекта оценочных средств, разработанного членами аттестационной комиссии, в соответствии с Положением о формировании фонда оценочных средств по оценке качества освоения основных образовательных программ среднего профессионального образования студентами, обучающимися в Техникуме.

При актуализации комплекта оценочных средств, преподаватели члены аттестационной комиссии, вносят необходимые изменения и

направляют оценочные материалы на согласование председателю ЦМК. После согласования с председателем ЦМК, документ направляется на согласование заместителю директора по учебной работе.

Предлагаются следующие базовые модели проведения квалификационного экзамена по профессиональному модулю. Выбор модели с возможным установлением дополнительных ограничений или дополнений, в рамках каждой модели, осуществляют преподаватели – члены аттестационной комиссии после предварительного обсуждения на дистанционном заседании ЦМК:

удаленное решение задачи / кейса,

гибридная модель (задание + онлайн беседа).

В основе предложенных моделей лежит подход, предполагающий возможность оценивания освоенных компетенций обучающегося с помощью задач, кейсов без очного присутствия аттестационной комиссии.

### **Удаленное решение задачи или кейса:**

В этом случае преподаватели-члены комиссии высылают кейс задания (задачи), позволяющие обеспечить объективную оценку результатов освоения профессионального модуля без дополнительных вопросов со стороны членов комиссии. Задание по содержанию и сложности должно быть сформулировано таким образом, чтобы у обучающегося не было возможности найти готовый ответ учебно-методических материалах по профессиональному модулю или в сети Интернет.

При этом решение задачи или кейса проводится в установленное расписанием время с периодическим контролем за ходом его выполнения через вебинар. Имеется в виду требование к обучающимся включить камеру компьютера, обеспечив возможность членам комиссии просмотра хода выполнения заданий. Время решения задачи или кейса не может превышать 4-х академических часов.

# **Гибридная модель (задание + онлайн беседа):**

При реализации предлагаемой модели важно учитывать следующие моменты:

 формулирование письменного задания должно предполагать выполнение задания обучающимся самостоятельно (индивидуально), а также должно быть сформулировано таким образом, чтобы у обучающегося не было возможности найти готовый ответ в учебно-методических материалах по профессиональному модулю или в сети Интернет;

 задание может быть представлено в виде кейса, практикоориентированной задачи, проблемного вопроса, требующего аргументации, рассуждений, анализа и др.;

 обучающиеся должны быть заранее проинформированы о перечне возможных задач (заданий, вариантах кейса и т.д.) и критериях их оценивания;

 необходимо определить время для выполнения письменного задания (но не более 3-х академических часов) и способ передачи преподавателю ответа на задание;

 задание целесообразно выслать и принять не позднее чем за 1 день до даты проведения квалификационного экзамена, установленного в расписании, с тем, чтобы члены комиссии до проведения личного собеседования подвели итоги выполнения задания;

 результаты проверенного задания должны стать основой для проведения онлайн беседы, предполагающей 5-7 минутное собеседование в установленное расписанием время. Собеседование строится в формате «вопрос-ответ» и не предполагает предоставления обучающемуся времени на подготовку к ответу;

 предпочтительным является формирование малых групп обучающихся (5-6 человек на 40 минут) с приглашением следующей группы после завершения ответов предыдущей.

По результатам собеседования один из членов комиссии поясняет оценку, объявляя ее обучающемуся.

5.7. После окончания режима дистанционного обучения, преподавателями - членами аттестационной комиссии заполняются и подписываются оценочные листы, а также печатный вариант сводной ведомости квалификационного экзамена.

# Ресурсы для формирования образовательного контента (презентации, опросы, тесты интерактивные упражнения)

Конструкторы презентаций

Prezi. <https://prezi.com/> Отличительная особенность сервиса - переходы между «слайдами». Весь контент создается на едином поле и все переходы представляют собой эффектное приближение отдельных областей, удаление от них и перемещение между ними.

**PowerPoint**. - Самая популярная программа для создания презентации. Возможности для электронного обучения: в Powerpoint можно сделать интерактивный курс и имитацию многих игр с использованием функций гиперссылок (переходы на слайды), анимации и триггеров (появление объектов на слайде). К слайдам можно добавить звуковое сопровождение и видеоролики, синхронизировав их с появляющимся текстом. Кроме того, слайды Powerpoint сами могут быть экспортированы формат видео.

**PresentationGO.** <https://www.presentationgo.com/> Коллекция бесплатных шаблонов и слайдов для PowerPoint: таймлайны, календари, диаграммы, таблицы, буллеты, цитаты, выноски и многое другое. Шаблоны представлены в двух форматах 4:3 и 16:9.

**Canva.** <https://www.canva.com/> Онлайн-сервис и мобильное приложение с красивыми современными шаблонами для создания презентаций, в том числе инфографики. Возможности: конструктор дизайнов (логотипы, приглашения, обложки, презентации), редактор изображений, большая библиотека объектов и шаблонов.

**Sway.** <https://sway.office.com/> Разработан компанией Microsoft как альтернатива PowerPoint. Рассчитан на активное использование веб-объектов и размещение презентации онлайн. Позволяет без скачивания добавлять в презентацию объекты из социальных сетей, видеохостингов и сетевых дисков. Особенности: множество шаблонов, динамичные современные переходы между содержимым, публикация на сайт и в соцсети. Сервис доступен как онлайн, так и для установки на устройства с Windows 10 и iPad/iPhone. Бесплатен при создании учетной записи Microsoft.

Конструкторы опросов и тестов

**Google форм**ы. <https://www.google.com/intl/ru/drive/> Популярный бесплатный инструмент для создания опросов и тестов. Для работы в нем необходимо создать аккаунт Google. Поддерживает сбор информации в различных формах: единственный и множественные варианты ответа, ввод текста, даты и времени, заполнение сетки, отметка на шкале, загрузка файлов. Если переключить в настройках форму в режим Тест, то появляется возможность указывать правильные ответы, добавлять пояснения и выводить итоговый балл. Ответы сохраняются в формате Google таблицы и анализируются с помощью стандартных инструментов работы с таблицами. Доступен с мобильных устройств.

**Socrative.** <https://socrative.com/> Веб-сервис и мобильное приложение для быстрого создания тестов и опросов. Выбор вариантов вопросов небольшой: правильный вариант, правда/ложь и текстовый ввод. Есть встроенный элемент геймификации в виде шкалы прогресса ("Космическая гонка") для студентов или групп. Бесплатный тариф ограничен количеством студентов.

**Kahoot!** <https://kahoot.com/> Бесплатный сервис для создания ярких тестов и игр, викторин в образовательных целях. Используется как в аудиторной работе, так и в формате домашних заданий. Вопросы могут быть дополнены изображениями, видео и аудиофайлами.

**Classmarker.** <https://www.classmarker.com/> Профессиональный инструмент для организации тестирования. Базовая бесплатная версия включает: разнообразные типы вопросов, неограниченное количество вопросов и тестов, создание банка вопросов, настройку приватности тестов, встраивание теста в сайт.

Let's test. <https://letstest.ru/> Конструктор для создания тестов и онлайн сервис для проверки знаний учащихся и аттестации работников. Типы вопросов: оценка знаний, создание психологических тестов, прикрепление файлов в качестве ответов. Есть возможность добавлять подсказки к вопросам и пояснения к ответам, создавать вопросы разной сложности, давать пользователям возможность комментировать вопросы.

Конструкторы интерактивных упражнений

**LearningApps.** <https://learningapps.org/> Бесплатный онлайн-сервис для создания интерактивных заданий. Русифицирован. Позволяет создавать как стандартные задания (вопрос с правильным вариантом ответа, ранжирование, классификация, попарное сравнение), так и имитацию игр (пазлы, кроссворды, «Кто хочет стать миллионером»). Помимо текстов можно использовать картинки, аудио, видео. Вставить готовые объекты в курс можно с помощью ссылки или скачав в формате SCORM.

**Raptivity.** <https://raptivity.com/> Программа для создания интерактивных упражнений, которые можно использовать как в качестве отдельных объектов, так и поместив их внутрь электронного курса. Интересная графика шаблонов является полностью настраиваемой.

**Timemapper.** <http://timemapper.okfnlabs.org/> Бесплатный онлайн-сервис, который совмещает карту и временную линию (таймлайн). Используя его, можно рассказывать, например, про исторические события на какой-либо территории. Интерактивным при этом является как карта, по которой можно перемещаться, так и таймлайн. Для работы необходим аккаунт Google, т.к. сервис работает с Google таблицей. Готовый объект можно встроить в сайт или веб-страницу курса.

**TimelineJs.** <https://timeline.knightlab.com/> Бесплатный онлайн-сервис для создания интерактивной временной линии (таймлайна). Передвигаясь по временной линии, вы можете представить подробную информацию (текст, иллюстрация, видео, аудио, карты) с описанием отдельных периодов и событий.

**StoryМapJS.** <https://storymap.knightlab.com/> Бесплатный онлайн-сервис для создания интерактивных изображений или карт, где можно сделать пояснения к объектам или зонам изображения

**Genially.** <https://genial.ly/> Сервис для создания интерактивных анимированных презентаций, таймлайнов, инфографики. Интерактивность позволяет давать комментарии к объектам, открывать всплывающие окна, делать гиперссылки на слайды проекта и внешние ресурсы.